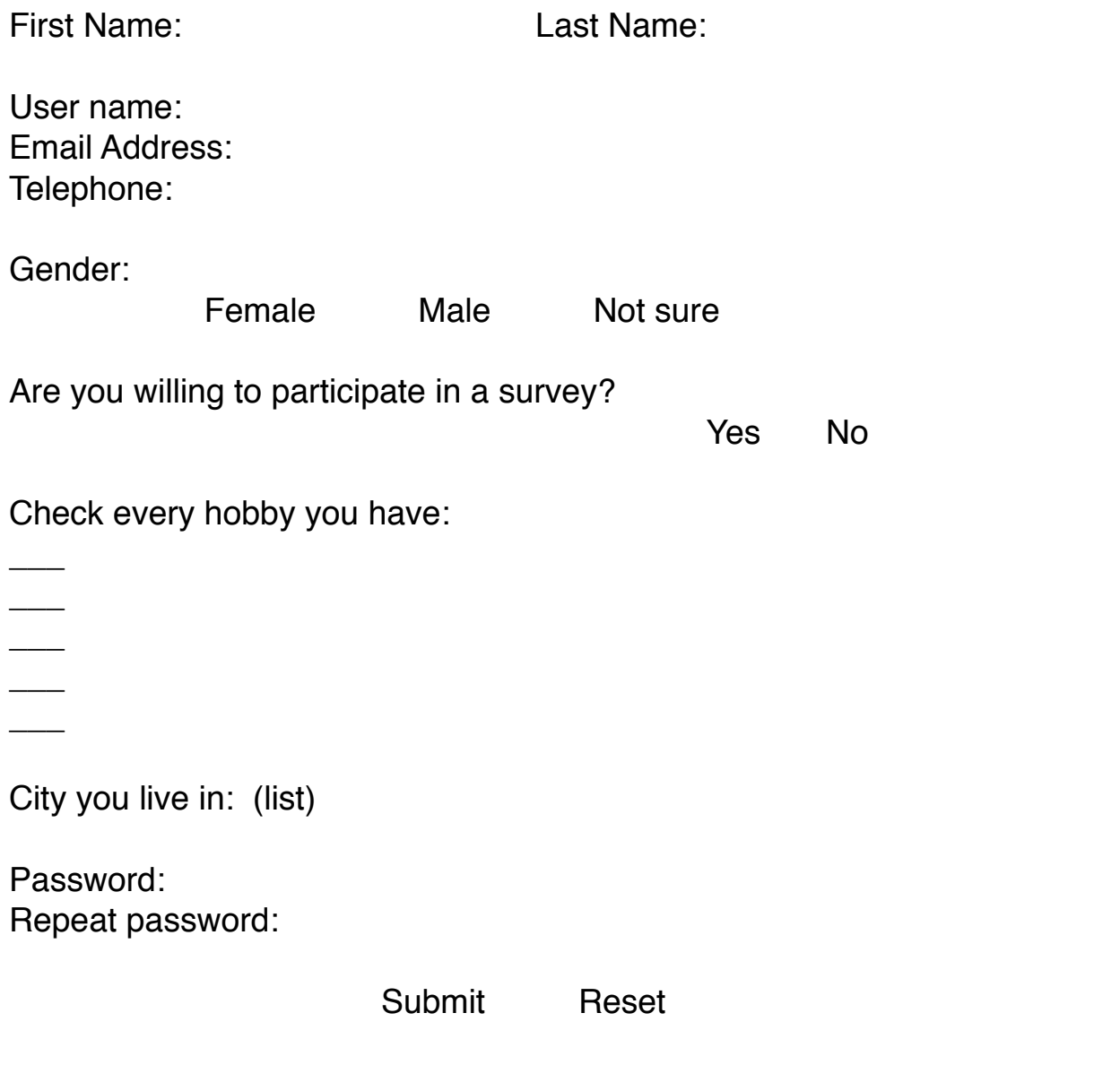

## בדיקות תקינות

- .1 שם פרטי ושם משפחה לא ריקים ומכילים רק אותיות (כ״א באורך 2 לפחות)
- .2 שם משתמש אינו קלט. זהו שדה מוגן (readonly(. שדה זה יווצר בזמן הבדיקה ויהיה מורכב מהאות הראשונה בשם הפרטי ו4- האותיות הראשונות בשם המשפחה (או כל השם אם יש בו פחות אותיות)
- .3 כתוב אימייל: חייבת להכיל את התו: @ רק פעם אחת. לפניו חייבות להיות לפחות 2 אותיות ואחריו חייבות לבוא לפחות 2 אותיות ואחרי זה נקודה אחת. לאחר הנקודה חייבות לבוא לפחות 2 אותיות נוספות.
- .4 טלפון בשדה זה מותר רק ספרות ומקף. אם ישנו מקף, הוא חייב להיות לאחר 2 או 3 ספרות ולהופיע פעם אחת בלבד.
	- .5 מין שדה רדיו חייב להיבחר ערך אחד.
- .6 לגבי נכונות להשתתף בסקר גם חייב להיבחר ערך אחד.
	- .7 תחביבים יש לוודא שלפחות 2 ניבחרו.
	- .8 ערים זו רשימה ניגללת יש לוודא שעיר אחת ניבחרה.
- .9 סיסמא חייבת להכיל לפחות אות גדולה, אות קטנה וסיפרה. אורך הסיסמא חייב ליות מינימום 7 תוים. הסימנים המותרים הם אותיות, ספרות וגם \$, #, @ או &.
	- .10 חייבת להיות התאמה מלאה בין הסיסמא ואימות הסיסמא.

צורת הצגת השגיאות יכול להיעשות על ידי או בדיקה של כל השדות וצבירה של השגיאות והצגתן בתחתית הטופס במין טבלה שנבנה בעזרת javascript. בשיטה זו אפשר לקרוא לפונקציה הבודקת בעזרת האירוע: onsubmit.

אפשר גם לבדוק כל שדה באופן מיידית על ידי האירוע: onblur) כלומר כאשר עוזבים את השדה), לדוגמה:

**<input** type="text" name="username" size="50" onblur="allLetter()"**/>**

ואז תהיה לנו פונקציה שתבדוק אם שם המשתמש מורכב רק מאותיות:

```
	 	 		function	allLetter()		
\{var uname = document.registration.username;
```
 }

הייתי גם מציע לצבוע את הרקע של השדות השגויים באדום, למשל:

document.getElementById("name").style.backgroundColor = "red";

לעיתים יש טפסים (ישנים) שנותנים alert עם כל השגיאות.